## Harjutus "PALL"

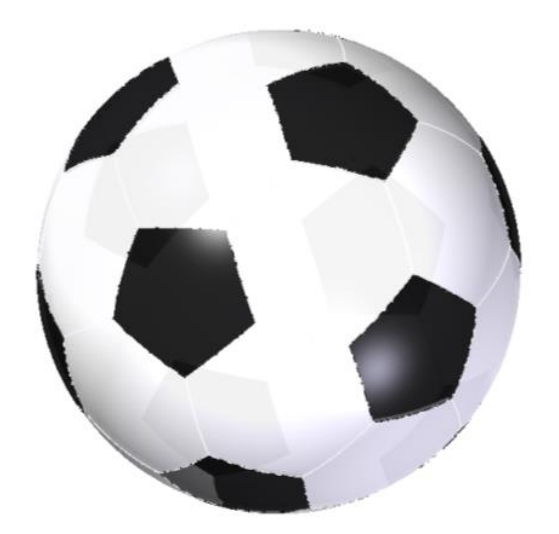

Luua Sketch (5 nurk)

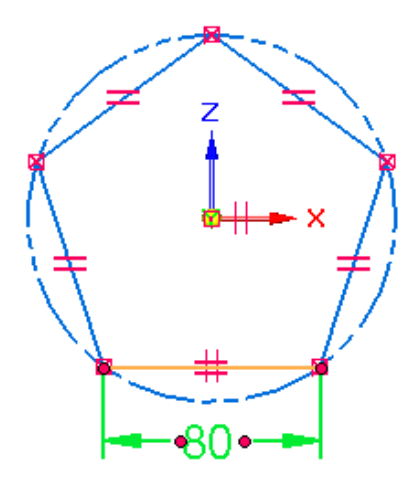

Luua teine Sketch (6 nurk) ja siduda esimese külge, panna külje pikkus võrdseks ja siduda otspunktid

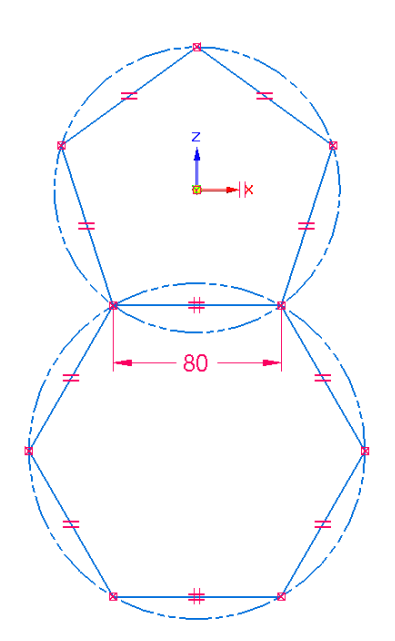

Kasutades käsku Bound (Surfacing) luua mõlemast Seketch'ist pinnad

Rotate Faces (Home) Panna väärtus =0

Selgitus: Kuna ei ole teada kui palju peaks see nurk olema, siis otsime seda järgneva tegevuse juures.

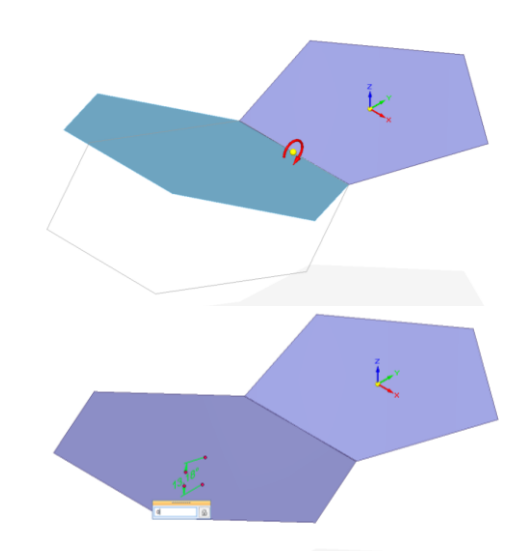

Valida Rotate/Dynamic Edit Teha "Topeltklõps" nullil

Panna "Variable Name" nimeks "Alfa

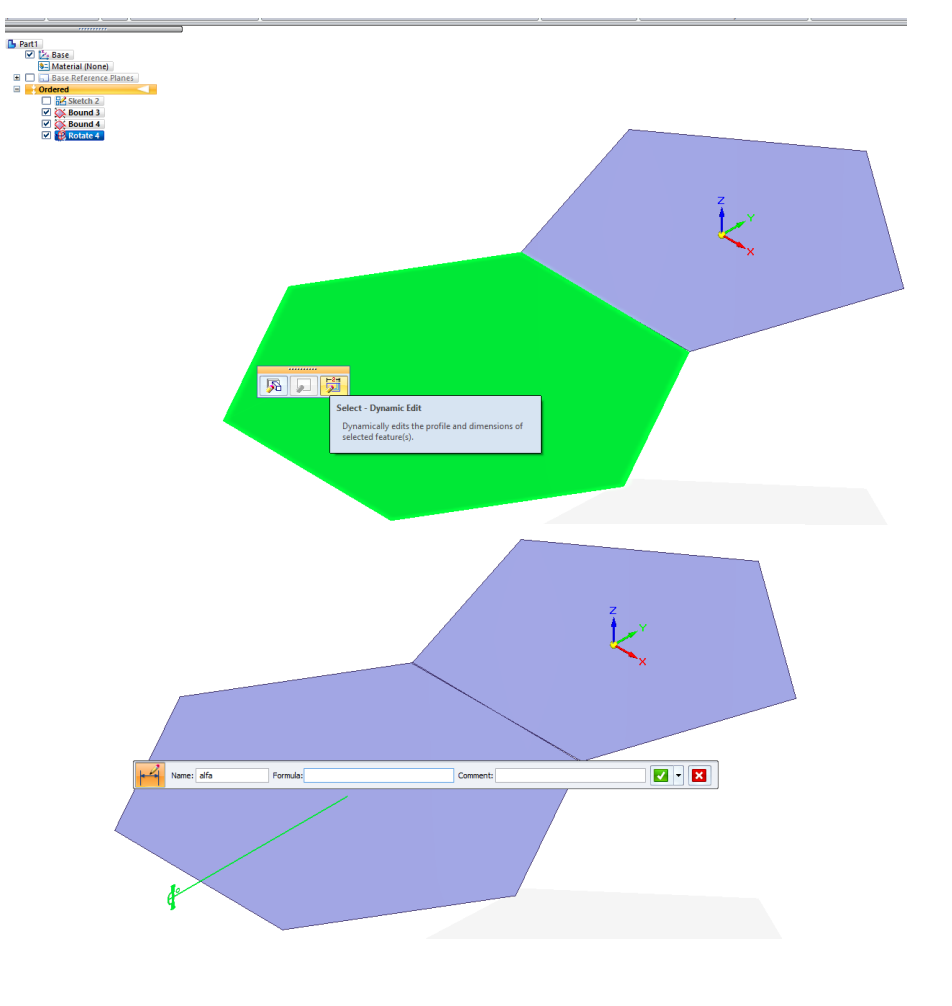

Lisada Plane By 3 points

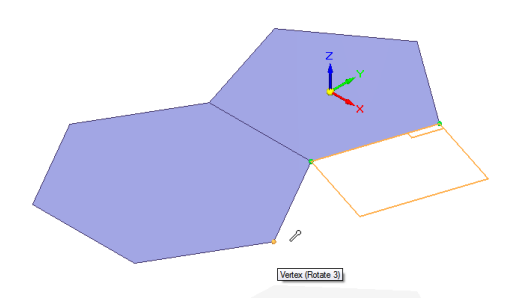

Loodud plaanile lisada Sketch (6 nurk)

Sidemed: Küljepikkused = kokku (Colinear)

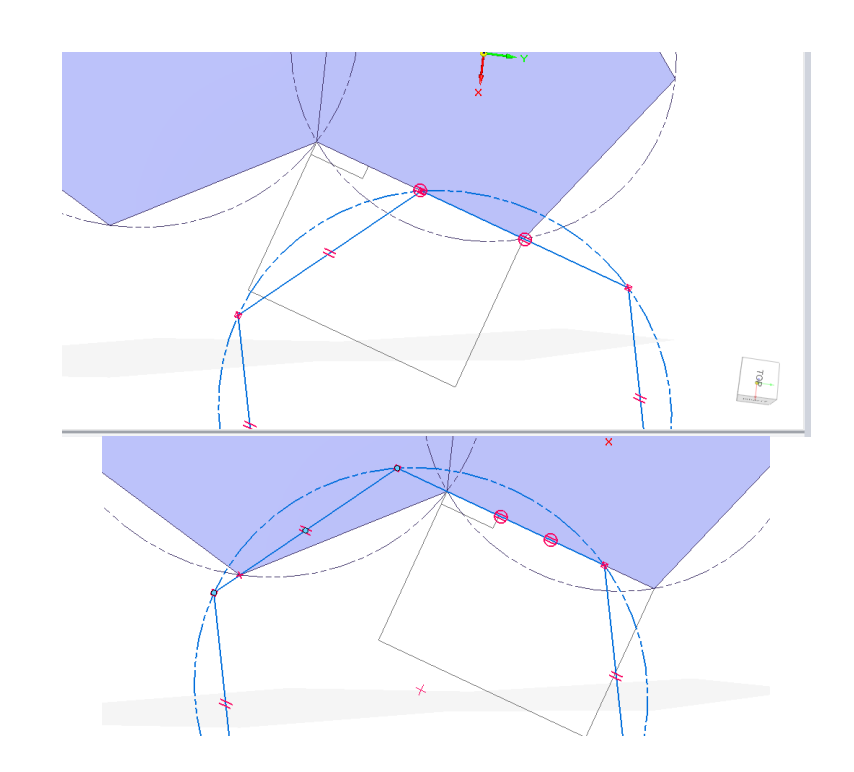

Külje otspunkt joone külge

Lisada mõõt ja nimetada see Z1

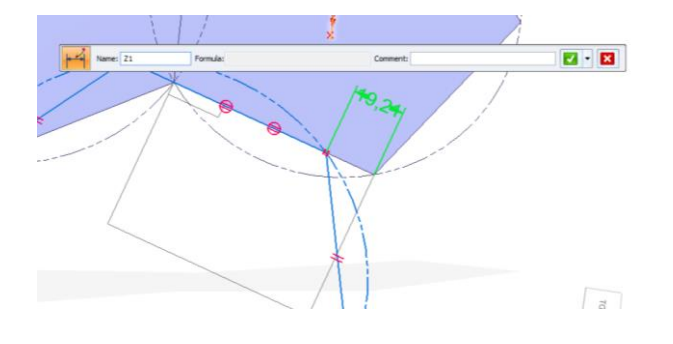

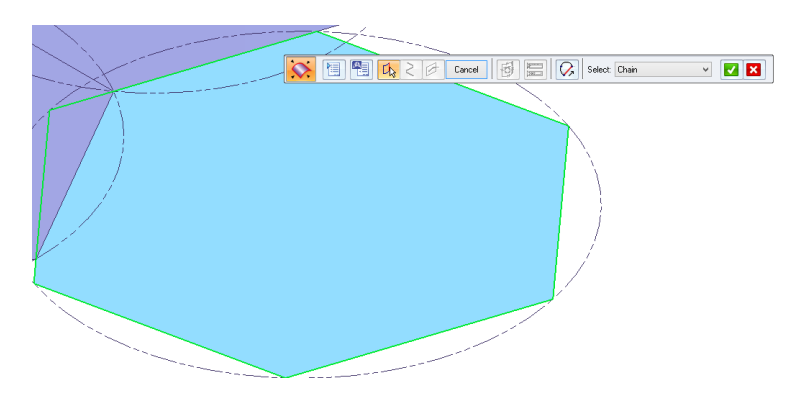

Boundida

Muuta Rotate Face kraadi

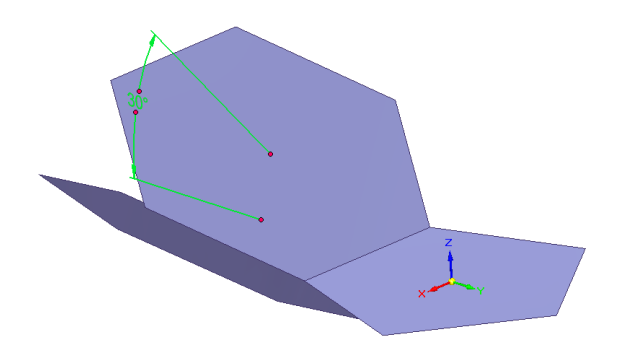

Valida Inspect Goal Seek et saada teada mis nurga all peaks asi olema et nurgad täpselt kokku läheks Valida Goal Z1 ja Variable Alfa

Võib muuta Interaktsiooni arvu. Options Näitab vastasmõju

Kui kontrollida siis näeb tegelikku nurga kraadi, mida vaja on.

 $\begin{picture}(150,10) \put(0,0){\line(1,0){10}} \put(15,0){\line(1,0){10}} \put(15,0){\line(1,0){10}} \put(15,0){\line(1,0){10}} \put(15,0){\line(1,0){10}} \put(15,0){\line(1,0){10}} \put(15,0){\line(1,0){10}} \put(15,0){\line(1,0){10}} \put(15,0){\line(1,0){10}} \put(15,0){\line(1,0){10}} \put(15,0){\line(1,0){10}} \put(15,0){\line($ Ford Goal: 21 Target: 0,00 mm Current: 24.26 mg  $\overline{\smile}$  variable: alfa  $\overline{\phantom{a}}$  ok Target:  $\boxed{0,00 \text{ mm}}$  $\overline{\mathsf{v} \cdot \mathsf{v}^{\mathsf{out}}_{\mathsf{v} \cdot \mathsf{v}}}$  Current: 24,26 mm  $\overline{\phantom{a}}$  Variable: alfa  $\begin{array}{|c|c|c|}\hline \multicolumn{1}{|c|}{\mathbf{v}} & \multicolumn{1}{|c|}{\mathbb{R}^n} \\ \hline \multicolumn{1}{|c|}{\mathbf{v}} & \multicolumn{1}{|c|}{\mathbb{R}^n} \\ \hline \multicolumn{1}{|c|}{\mathbf{v}} & \multicolumn{1}{|c|}{\mathbb{R}^n} \\ \hline \multicolumn{1}{|c|}{\mathbf{v}} & \multicolumn{1}{|c|}{\mathbb{R}^n} \\ \hline \multicolumn{1}{|c|}{\mathbf{v}} & \multicolumn{1}{|c|}{\mathbb{R}^n$ Goal: Z1

Hakkan otsima palli keskpunkti Luua Sketch

Jooned lähtuvad mõlema hulknurga keskpunktist.

Panna külge kaare joone pikkus 685/2. (Palli ümbermõõt on reeglite järgi 685 mm)

Siduda kaare tsenter joonte otsa ja kaare ülemine otspunkt püstise joone külge

Smart dimensioon, näidata kaarele ja valida et tahan mõõta pikkust

Luua Bluesurf, kus Face läheb Vertex-i (Single) punkti

Korrata teisega

Luua Revolved Surf

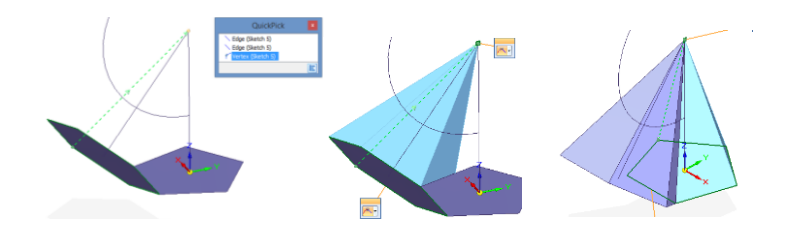

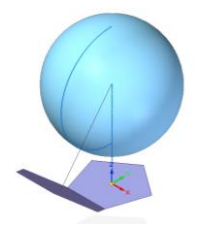

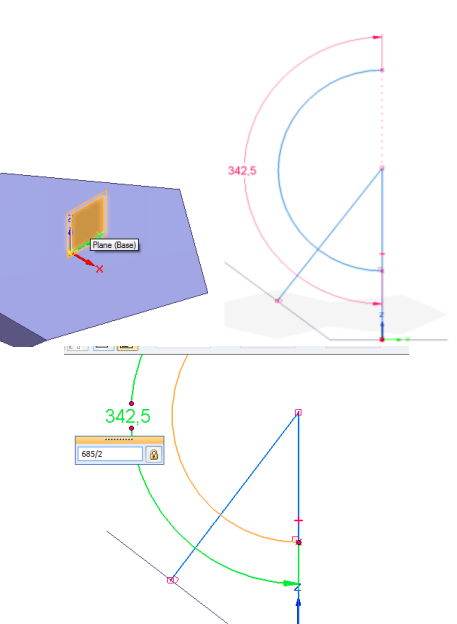

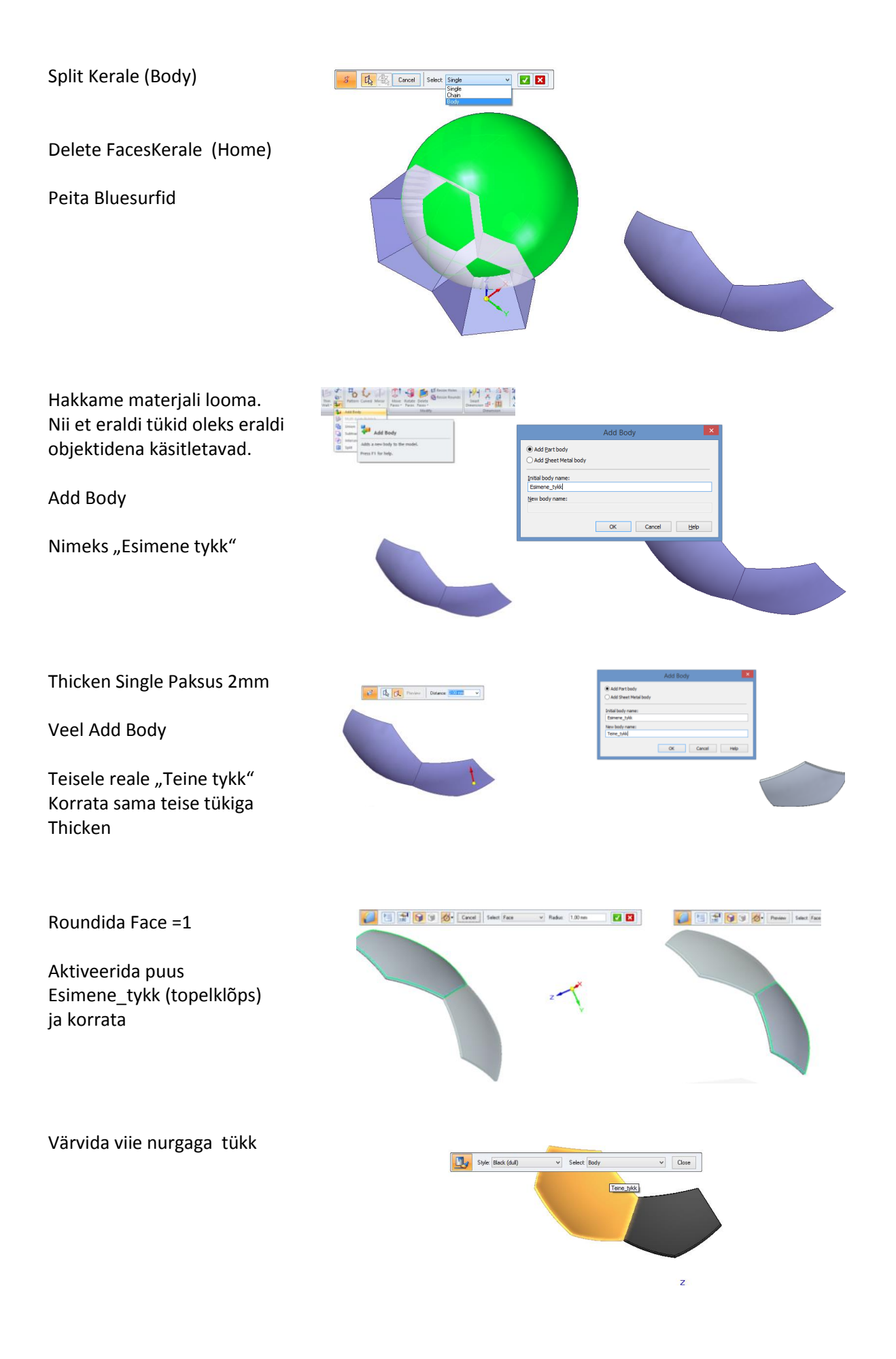

Luua XY pinnale Sketch 5-ne ja 6-ne ringikujuline muster

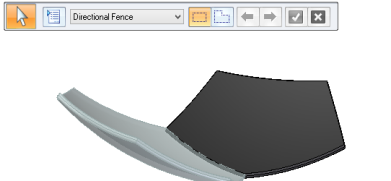

Toggle Design/Construction Toggles the body type between Design and<br>Construction.

ess F1 for help.

Redefine

 $\overline{\bullet}$ 

Show A Show Or Show Bor

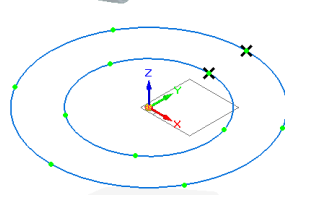

Lõhkuda tükida lahti Mõlemad võib korraga

Märkida Teine tykk ja luua Circular Pattern ümber viiese mustri

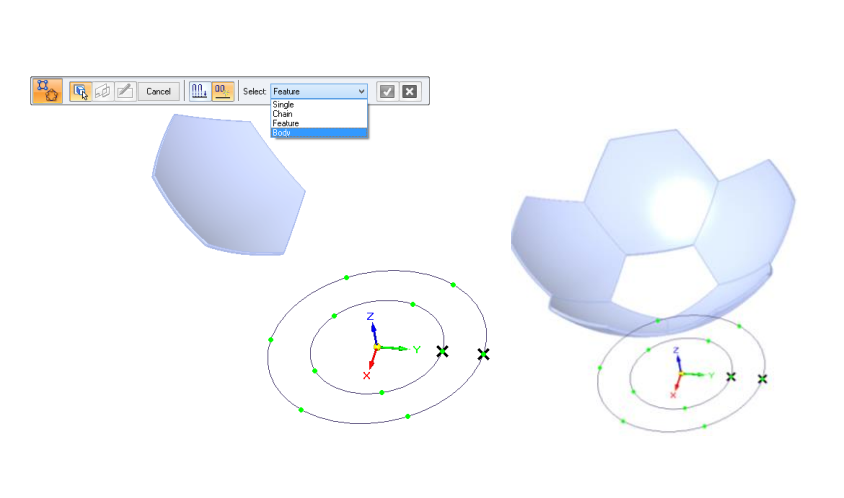

Järgnevalt soovime kopeerida viiesnurkse tüki ja leid atalle õige koha.

Copy Surf

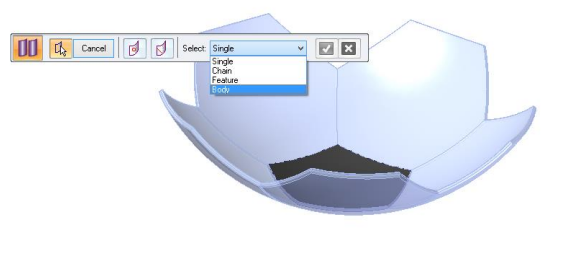

 $\frac{Q}{q}$  Bl

宿舍

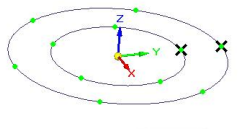

 $rac{1}{\sqrt{2}}$ 

 $Rence$ <br>  $\Box$  Sh<br>  $\angle x$  Se

Tahame saada musta tüki õige nurga alla. et teda ülespoole panna Rotate Faces Keerata  $180^0$  $\begin{tabular}{|c|c|c|c|c|} \hline \rule{0pt}{2.5ex} \rule{0pt}{2.5ex} \$ BB  $\boxed{\boxed{\Box}}$  Cancel By Geometry  $\overline{\smash{\triangleright}}$  | Angle: 180  $\sqrt{\phantom{a}}$  Step:  $\boxed{0.00}$  $\overline{\mathbf{v}}$ Lisada uus koordinaatsüsteem kera keskpunktis oleva joone  $-0K$  $Cancel$ otsa  $Hep$ when the command begins.<br>be shown by clicking the ci This<br>Netton  $\begin{array}{|c|c|c|c|c|}\hline \begin{matrix} \mathbf{r}^2 & \mathbf{r}^2 \end{matrix} & \begin{matrix} \mathbf{r}^2 & \mathbf{r}^2 \end{matrix} & \begin{matrix} \mathbf{r}^2 & \mathbf{r}^2 \end{matrix} & \begin{matrix} \mathbf{r}^2 & \mathbf{r}^2 \end{matrix} & \begin{matrix} \mathbf{r}^2 & \mathbf{r}^2 \end{matrix} & \begin{matrix} \mathbf{r}^2 & \mathbf{r}^2 \end{matrix} & \begin{matrix} \mathbf{r}^2 & \mathbf{r}^2 \end{matrix} & \begin{matrix}$ Rotate Faces  $\begin{array}{|c|c|c|c|}\hline \textbf{u}_1 & \textbf{u}_2 & \textbf{u}_3 \end{array}$   $\begin{array}{|c|c|c|c|}\hline \textbf{u}_2 & \textbf{u}_3 & \textbf{u}_4 \end{array}$  $\begin{array}{|c|c|c|c|c|c|c|c|} \hline \textbf{w}_0(\textbf{r}_0) & \textbf{r}_0(\textbf{r}_0) & \textbf{r}_0(\textbf{r}_0) & \textbf{r}_0(\textbf{r}_0) & \textbf{r}_0(\textbf{r}_0) & \textbf{r}_0(\textbf{r}_0) & \textbf{r}_0(\textbf{r}_0) & \textbf{r}_0(\textbf{r}_0) & \textbf{r}_0(\textbf{r}_0) & \textbf{r}_0(\textbf{r}_0) & \textbf{r}_0(\textbf{r}_0) & \textbf{r}_0(\textbf{r}_0) & \text$ E The Carol | B Select Bod **DE**  $\ddot{\phantom{a}}$ Otsime õige nurga Name: Alfa2 Formula Anname nurgale  $\overline{B}$ nimeks Alfa2lect - Dy Dynamically edits to<br>selected feature(s).

Mõõdame ära miinimum vahe Valime samal ribal **GEERING AGES**  $\begin{tabular}{|c|c|c|c|c|} \hline $\psi$ & $\frac{1}{2000}$ & $\overline{3300}$ & \multicolumn{3}{|c|}{\bf Ress}$ & \multicolumn{3}{|c|}{\bf Dess}$ \\ \hline \end{tabular}$  $\overline{OK}$   $\overline{OK}$   $\overline{C$ Measurement Variable Anname nimeks Z2 ngh (6,45 mm .

Goal Seek Tahame Z2 saada =0 kui Alfa2 on muutuv

Circular Pattern

(Body)

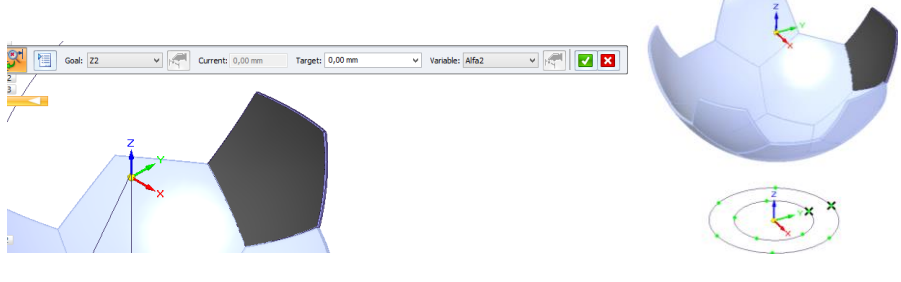

Copy Surf Korrata Rotate Faces ja Goal Seek Anda Nimed Alfa3 nurgale ja Z3 miinimum vaheks.

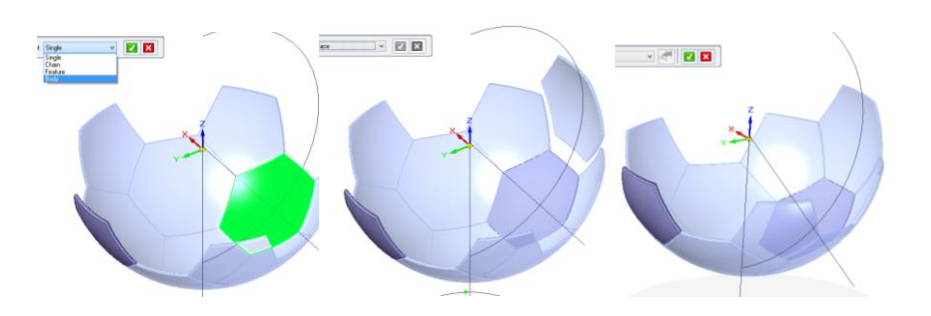

Luua Circular Pattern

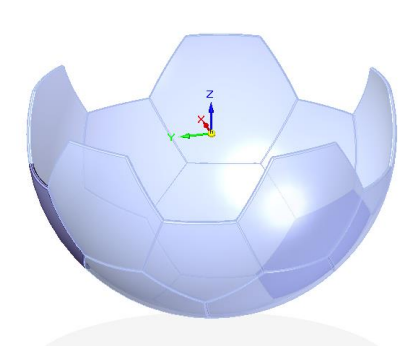

Peegeldada kõik Body-d

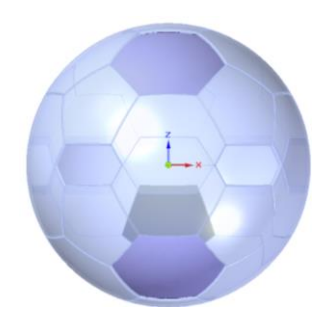

Rotate Faces. Keerata ülemist peegeldatud Futuret 36 $^{\circ}$ 

Panna tükid kokku tagasi

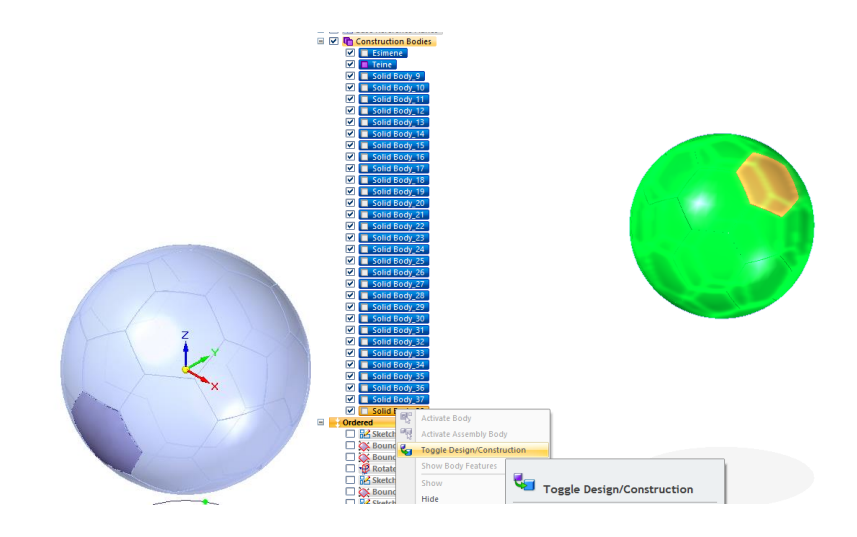

Värvida. Võib katsetada materjale ja renderdamist. Tools/Keyshot Render

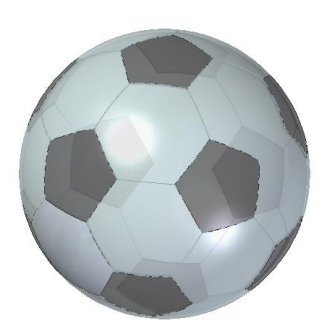